## **Office installation Steps:**

- 1. First download the file.
- 2. Run Command Prompt as Administrator and go the location of downloaded file. For example C:\Users\du\Desktop

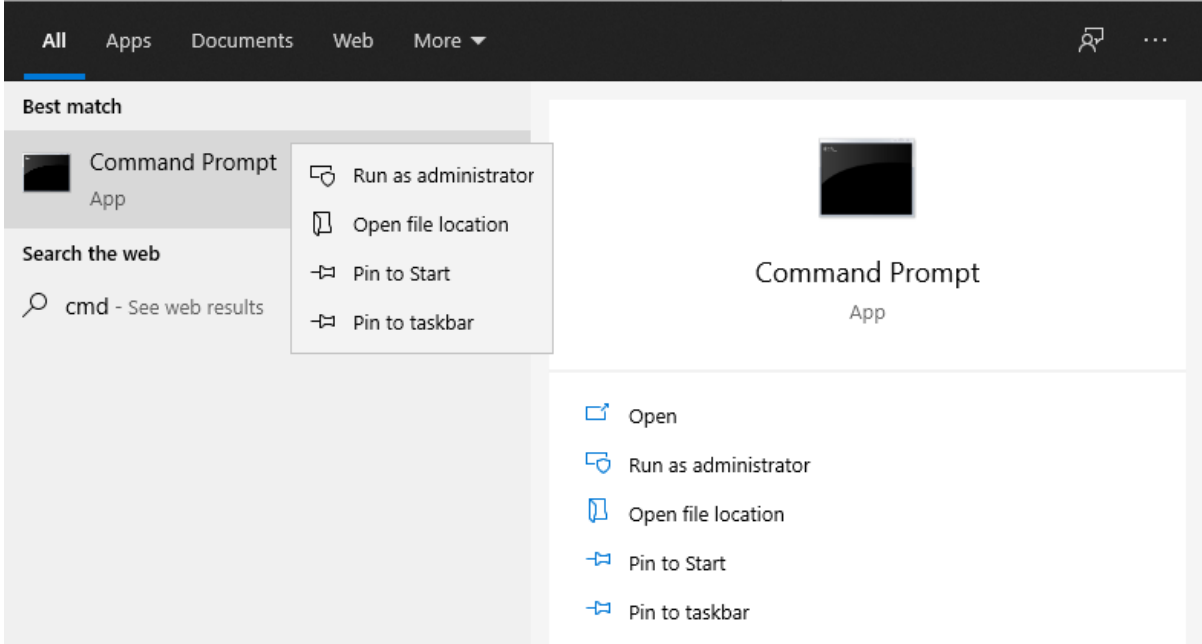

3. Go to the File Path.

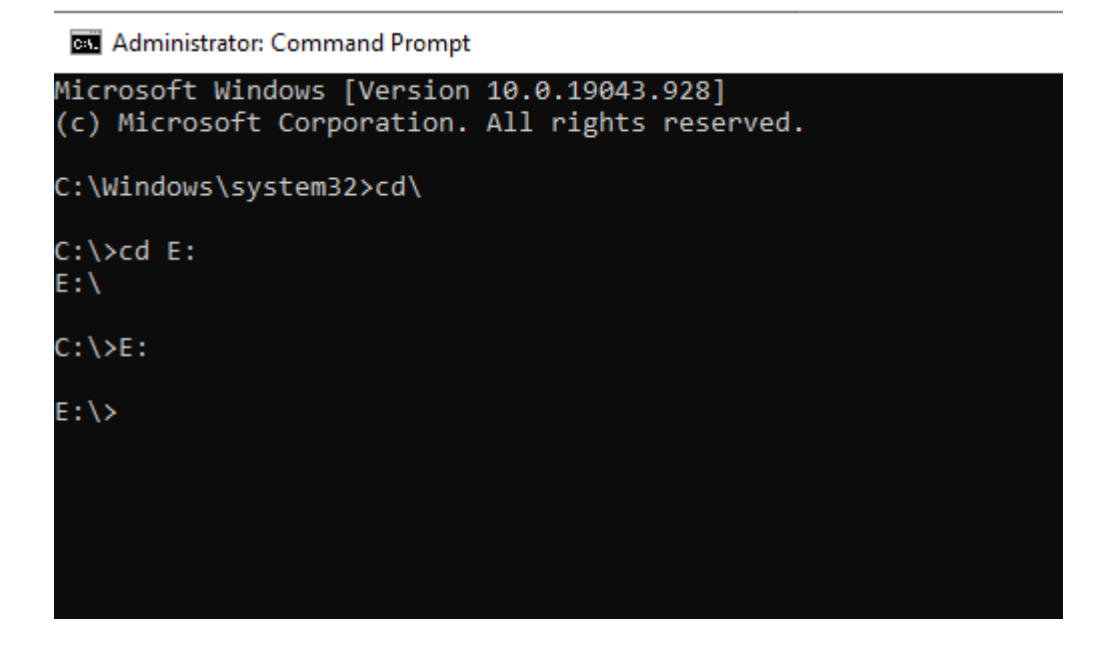

4. Go to Office2019Pro Folder:

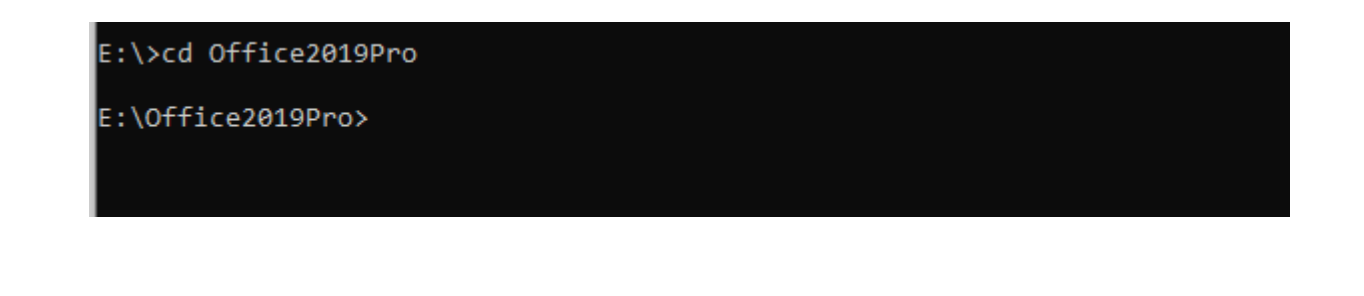

5. Run Below Command for MS Office Installation:

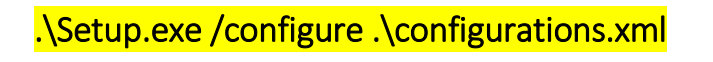

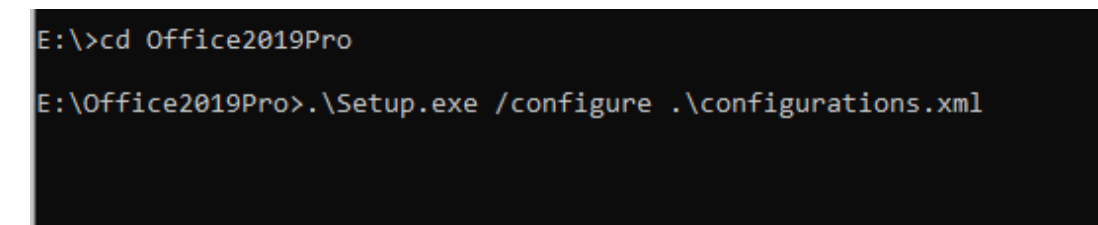

- 6. Office Installation Process Start Automatically at User Machine.
- 7. Then Finish